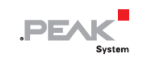

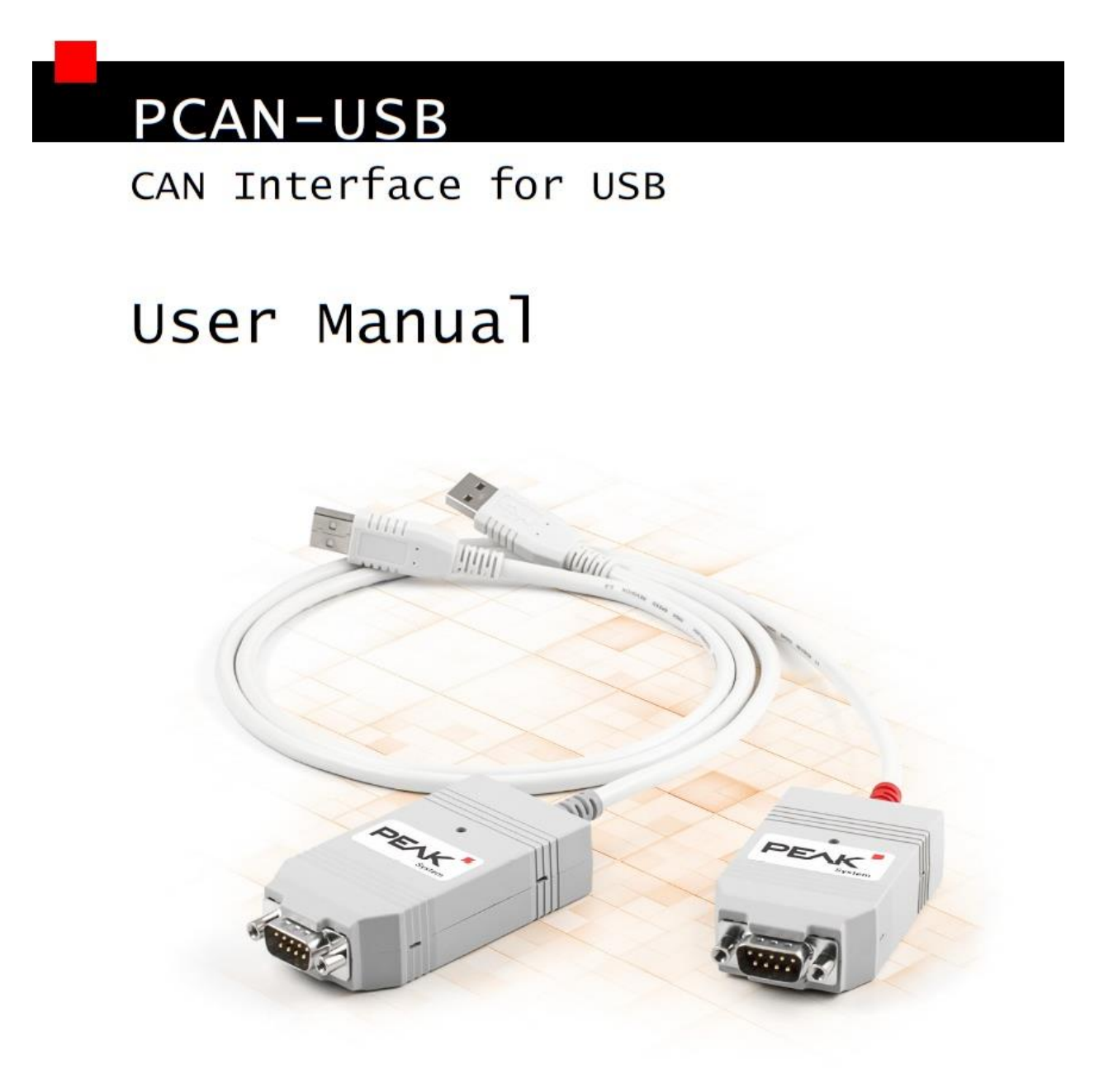

Document version 2.6.0 (2019-03-05)

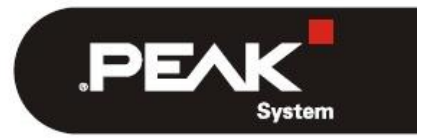

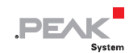

#### 関連商品

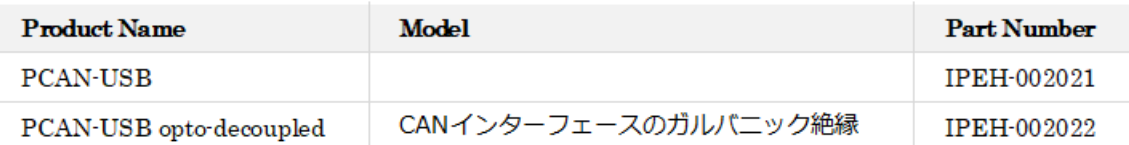

表紙の写真は、両方の製品を示しています。赤の PCAN-USBと、灰色のケーブルストレインリリーフ付きの PCAN-USB opto-decoupled です。

PCAN ®は、PEAK-System Technik GmbH の登録商標です。CANopen ® および CiA ®は、Automation e.V における CAN の登録商標です。

本書に記載されているその他すべての製品名は、それぞれの会社の商標または登録商標である可能性があります。 "™" または "®" で明示的にマークされていません。

Copyright © 2019 PEAK-System Technik GmbH

この文書の複製(コピー、印刷、またはその他の形式)および電子配布は、PEAK-System Technik GmbH の明示的な 許可がある場合にのみ許可されます。PEAK-System Technik GmbH は、事前の発表なしに技術データを変更する権利 を留保します。 一般的なビジネス条件とライセンス契約の規制が適用されます。 すべての権利は留保されています。

PEAK-System Technik GmbH Otto-Roehm-Strasse 69 64293 Darmstadt Germany Phone: +49 (0)6151 8173-20 Fax: +49 (0)6151 8173-29 www.peak-system.com info@peak-system.com

Document version 2.6.0 (2019-03-05)

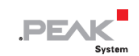

# <span id="page-2-0"></span>目次

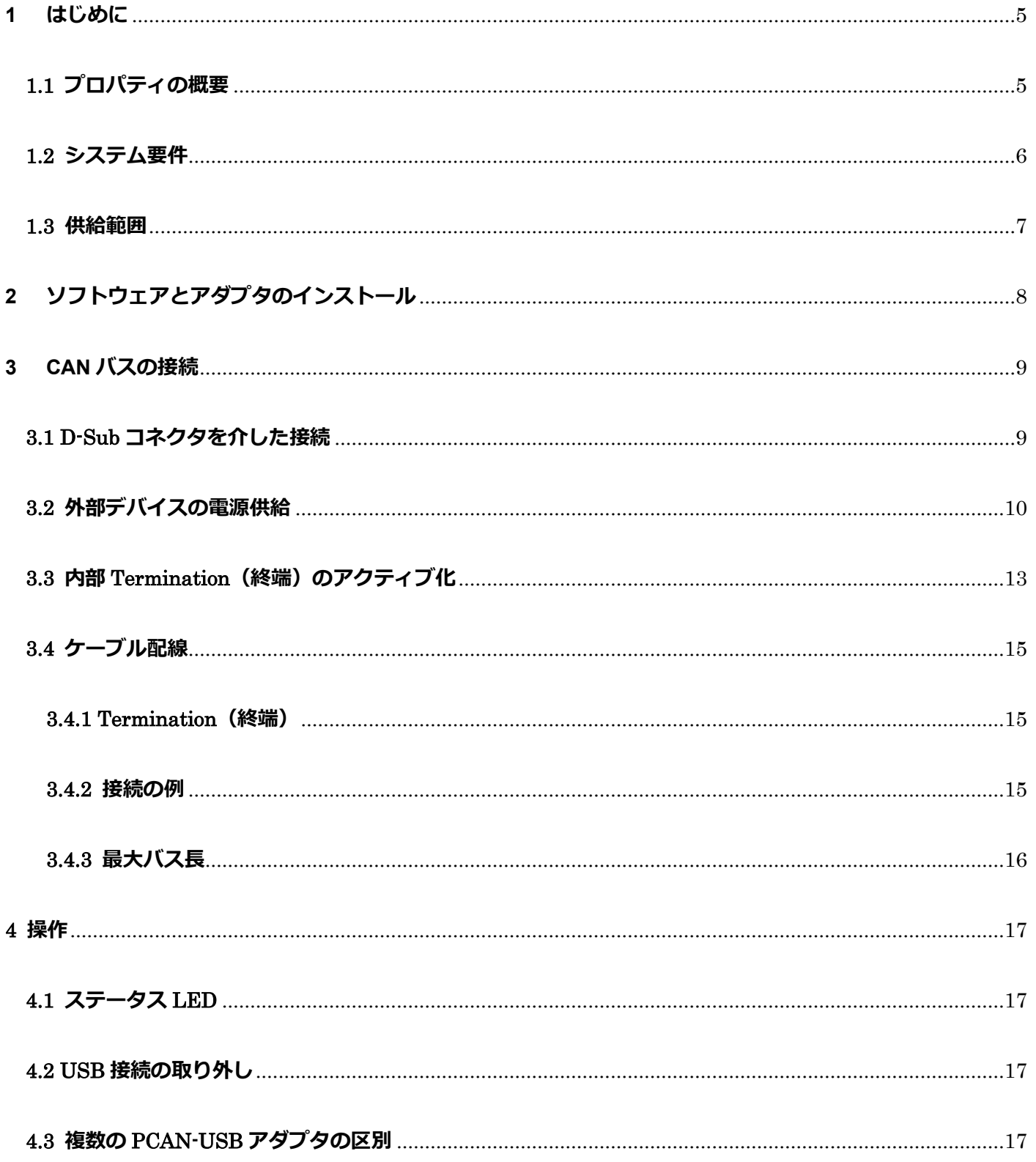

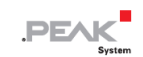

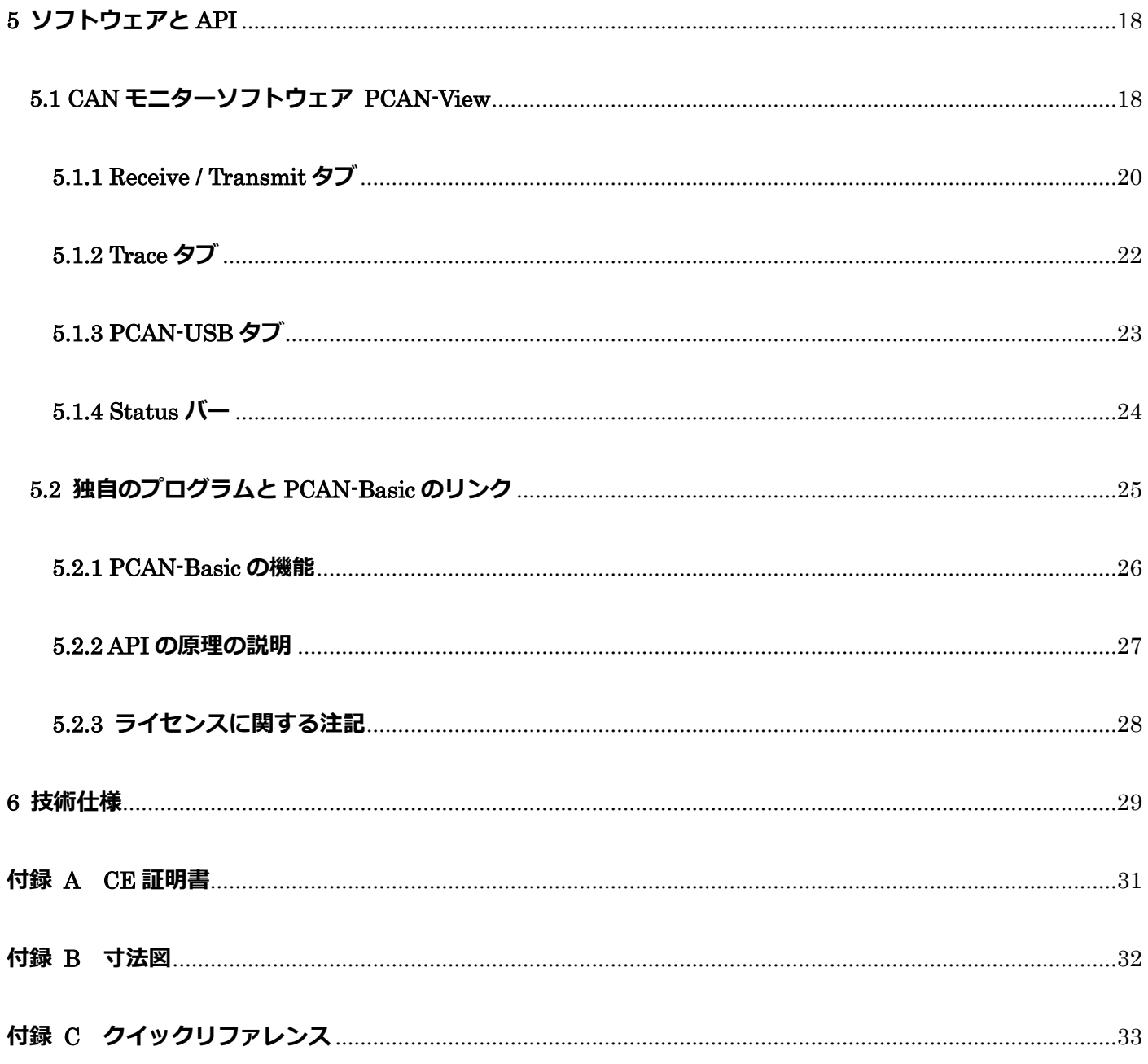

# <span id="page-3-0"></span>本文内の「DVD」に関しては、以下サイトからダウンロードしてください。

# Device driver setup for Windows

https://www.peak-system.com/quick/DrvSetup

# **PCAN-USB manual**

https://www.peak-system.com/produktcd/Pdf/English/PCAN-USB UserMan eng.pdf

**PCAN-View** 

https://www.peak-system.com/fileadmin/media/files/pcanview.zip

# **PCAN-Basic API**

https://www.peak-system.com/fileadmin/media/files/pcan-basic.zip

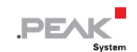

## <span id="page-4-0"></span>**1 はじめに**

PCAN-USB アダプタにより、CAN ネットワークへの簡単な接続が可能になります。 コンパクトなプラスチックケー スにより、モバイルアプリケーションに適しています。opto-decoupled バージョンは、PC と CAN 側の間で最大 500V のガルバニック絶縁を保証します。

このパッケージには、CAN モニターPCAN-View(Windows)およびプログラミングインターフェイス PCAN-Basic が付属しています。

さまざまなオペレーティングシステム用のデバイスドライバが存在するため、プログラムは接続された CAN バスに簡 単にアクセスできます。

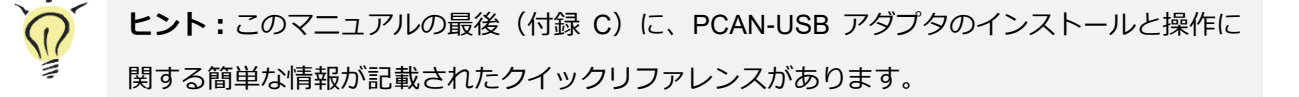

### <span id="page-4-1"></span>**1.1 プロパティの概要**

- ー USB 接続用アダプタ(Full speed モード、USB 1.1、USB 2.0、USB 3.0 と互換性があります)
- High-Speed CAN 接続 (ISO 11898-2)
- ー 5 kbit / s から 1Mbit / s までのビットレート
- ー タイムスタンプの解像度は約 42μs
- ー CAN 仕様 2.0A (11 ビット ID) および 2.0B (29 ビット ID)に準拠
- ー D-Sub、9 ピンを介した CAN バス接続(CiA®303-1 に準拠)
- ー NXP SJA1000 CAN コントローラー、16MHz クロック周波数
- ー NXP PCA82C251CAN トランシーバー
- ー PC と CAN 間で 500V ガルバニック絶縁 (PCAN-USB opto-decupled のみ)
- ー CAN 接続への電源 5V は、はんだジャンパーを介して接続できます。 例えば、外部バスコンバータ用。
- ー USB 経由の電源供給
- ー -40~85°C (-40~185°F) の拡張動作温度範囲

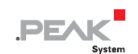

**注:**このマニュアルでは、**Windows** での PCAN-USB アダプタの使用について説明しています。 **Linux** 用のデバイスドライバと対応するアプリケーション情報は、提供されている DVD のデ ィレクトリブランチ Develop および当社の Web サイト(www.peak-system.com/linux)にあり ます。

## <span id="page-5-0"></span>**1.2 システム要件**

- ー コンピューターまたはコンピューターに接続されたセルフパワーUSB ハブ(USB 1.1、USB 2.0、または USB 3.0)
- ー オペレーティングシステム Windows10、8.1(32/64 ビット)または Windows CE 6.x(x86 および ARMv4 プ ロセッサのサポート)または Linux(32/64 ビット)

**注:**PCAN-USB アダプタをコンピューターに接続するために **USB 延長ケーブルを使用しない でください。** 延長ケーブルの使用は USB 仕様に準拠しておらず、アダプタの誤動作につなが る可能性があります。

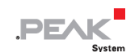

### <span id="page-6-0"></span>**1.3 供給範囲**

- ー プラスチックケースに入った PCAN-USB
- ー Windows 10、8.1 および Linux 用のデバイスドライバ(32/64 ビット)
- ー Windows CE 6.x 用のデバイスドライバ(x86 および ARM v4 プロセッサのサポート)
- ー PCAN-View (Windows) の CAN モニター
- ー CAN 接続のアプリケーションを開発するためのプログラミングインターフェイス PCAN-Basic
- ー 自動車セクターの標準化されたプロトコルのプログラミングインターフェイス
- ー PDF 形式のマニュアル

# <span id="page-7-0"></span>**2 ソフトウェアとアダプタのインストール**

この章では、Windows での PCAN-USB アダプタのソフトウェアセットアップと、アダプタのコンピューターへの接 続について説明します。

**アダプタをコンピューターに接続する前に**、ドライバをインストールしてください。

ドライバをインストールするには、次の手順を実行します:

- 1. 付属の **[DVD](#page-3-0)** から Intro.exe を起動します。 ナビゲーションプログラムが起動します。
- 2. メインメニューで **Drivers** を選択し、**Install now** をクリックします。
- 3. "Installer database of PEAK Drivers"に関連するユーザーアカウント制御のメッセージを確認してください。 ドライバのセットアップが開始されます。
- 4. プログラムの指示に従ってください。

アダプタを接続するには、以下を実行します:

**注:**PCAN-USB アダプタをコンピューターに接続するために **USB 延長ケーブルを使用しない でください。** 延長ケーブルの使用は USB 仕様に準拠しておらず、アダプタの誤動作につなが る可能性があります。

1 アダプタをコンピューターまたは接続されている USB ハブに接続します。 コンピューターの電源を入れたままに することができます。

Windows は新しいハードウェアを検出し、ドライバのインストールを完了します。

2 アダプタの LED を確認してください。 LED が赤の場合、ドライバは正常に初期化されています。

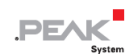

# <span id="page-8-0"></span>**3 CAN バスの接続**

# <span id="page-8-1"></span>**3.1 D-Sub コネクタを介した接続**

High-Speed CAN バス (ISO 11898-2) が D-Sub 9 ピンコネクタに接続されています。 CAN のピン割り当ては、 CiA®303-1 の仕様に対応しています。

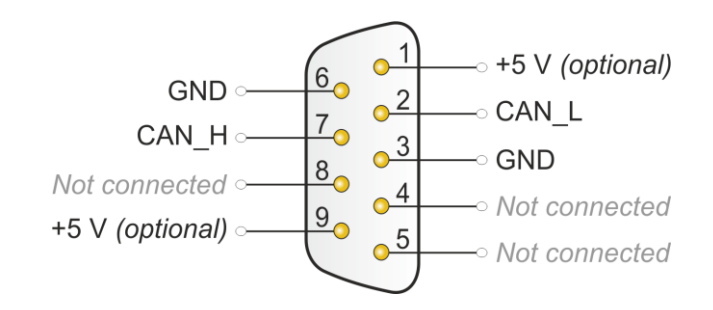

図 1:ピン割り当て High-speed CAN (PCAN-USB アダプタのコネクタを表示)

低電力デバイス(バスコンバータなど)には、CAN コネクタのピン 1 とピン 9 を介して 5V を直接供給することがで きます。 ピン 1 とピン 9 は、出荷状態では使用されていません。 詳細については、次[のセクション](#page-9-0) [3.2](#page-9-0) を参照して ください。

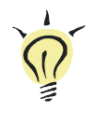

**ヒント:** バスコンバータを介して、CAN バスを別の伝送規格に接続できます。 PEAK-System は、さまざまなバスコンバータモジュールを提供します(たとえば、ISO 11898-3 に準拠した Low-Speed CAN バス用の PCAN-TJA1054)。

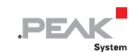

### <span id="page-9-0"></span>**3.2 外部デバイスの電源供給**

低消費電力の外部デバイス(バスコンバータなど)は、CAN コネクタを介して直接電源供給することができます。 PCAN-USB ボード (ケーシングが開いている)の1つの CAN チャネル用のはんだブリッジを使用すると、オプショ ンで5V電源をD-Subコネクタのピン1および/またはピン9に配線できます(PCAN-USB opto-decoupled S / N 199999 にデカップリングされています。ピン 1 のみが使用可能です)。

アダプタの opto-decoupled モデルには、相互接続された DC / DC コンバーターが含まれています。 したがって、電 流出力は 50mA に制限されます。

> **短絡の危険があります!** 5V 電源は個別に保護されていません。 したがって、CAN ケーブルまたは周辺システムを接続および切断する前に、コンピューター の電源を切ってください。 一部のコンピューターは、電源がオフになっていても USB ポートに電力を供給していること

を考慮してください(スタンバイ操作)。

電圧源をアクティブにするには、次の手順を実行します:

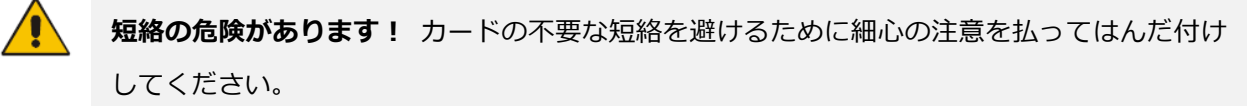

**注意!** 静電気放電(ESD)は、基板上のコンポーネントを損傷または破壊する可能性があり

ます。 基板の取り扱い中は、ESD を回避するための予防措置を講じてください。

- 1. アダプタケーシングを開きます。 両側のラッチを慎重に押します、例えばマイナスドライバーなど。
- 2. 基板を取り外します。
- 3. 基板上の目的の位置に、PCAN-USB のモデルに従ってはんだブリッジを設定します (次ページの図と表を参照)。

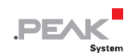

- 4. ボードをケーシングの上部に置きます。ケーブルはケーシングの切欠きのストレインリリーフと一緒に配置す る必要があり、LED は対応する穴に配置する必要があります。
- 5. ラッチがカチッとはまるまで、ケーシングの下部を押し込みます。

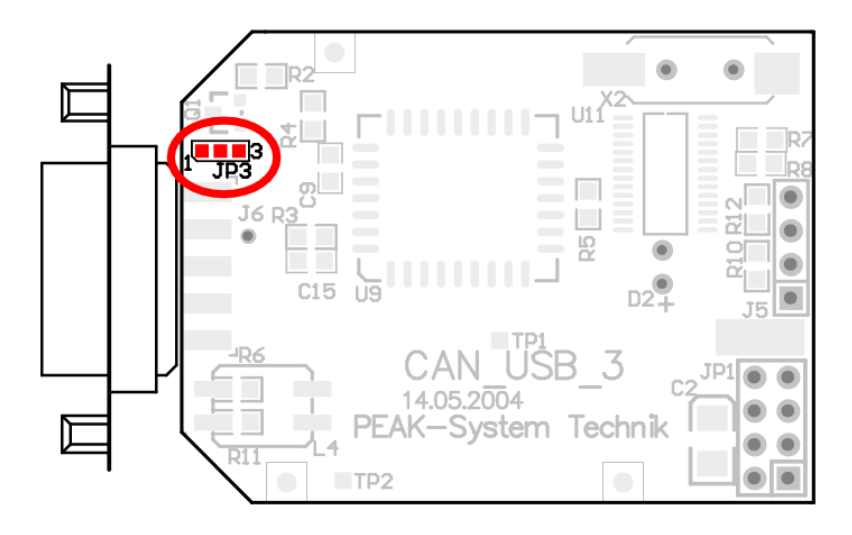

図 2:S / N 199999 までの PCAN-USB ボード(IPEH-002021)、 5V 電源用の Solder field JP3

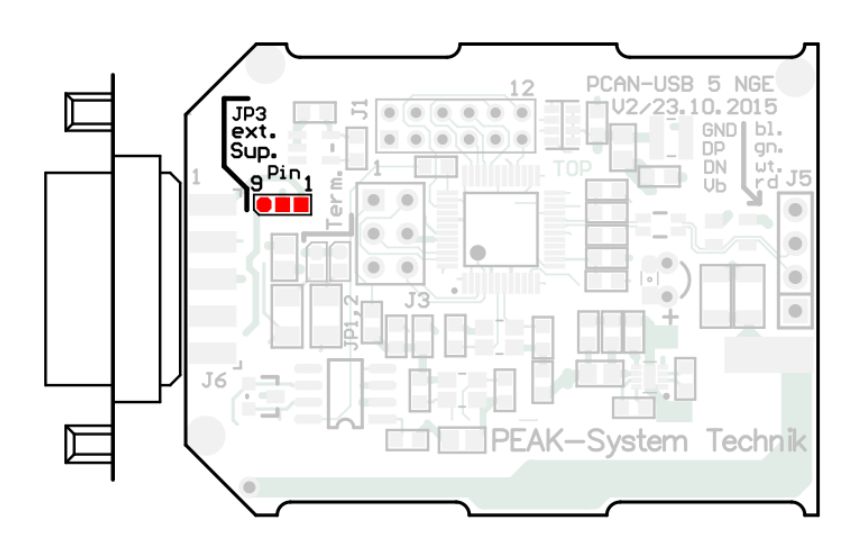

図 3:S / N 200000 からの PCAN-USB ボード(IPEH-002021)、 5V 電源用の Solder field JP3

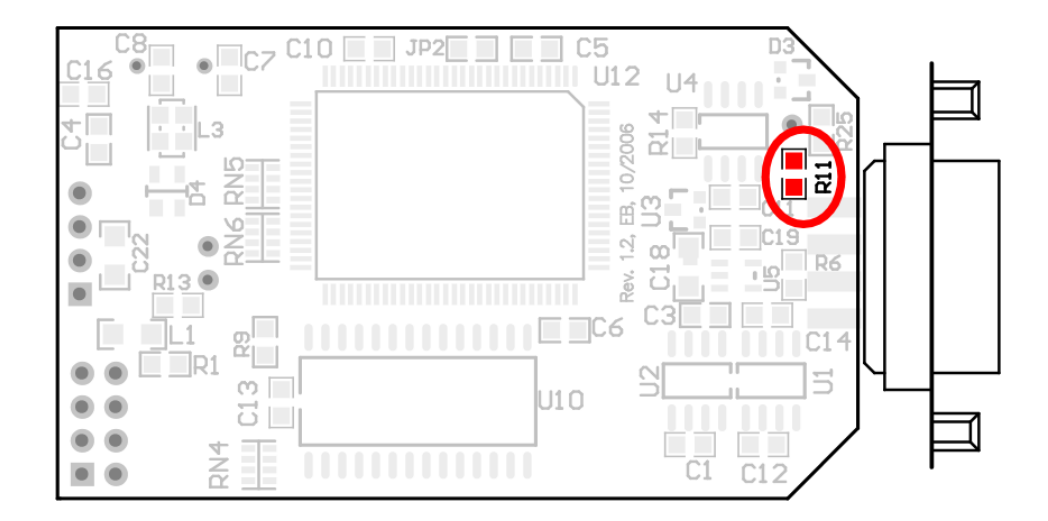

図 4:S / N 199999 までの PCAN-USB opto-decoupled ボード (IPEH-002022) の底面、 5V 電源用の Solder field R11

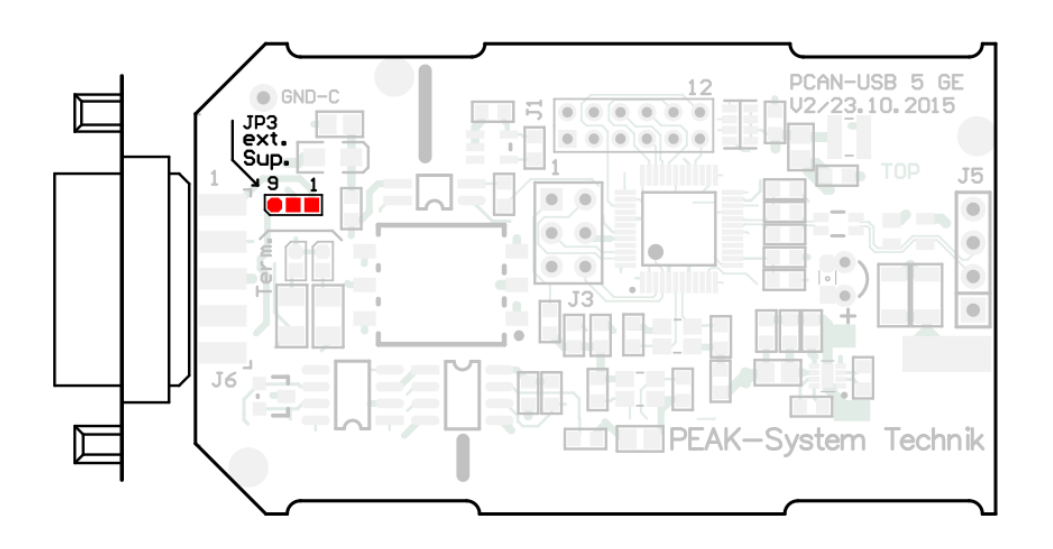

図 5:S / N 200000 からの PCAN-USB opto-decoupled ボード (IPEH-002022)、 5V 電源用の Solder field JP3

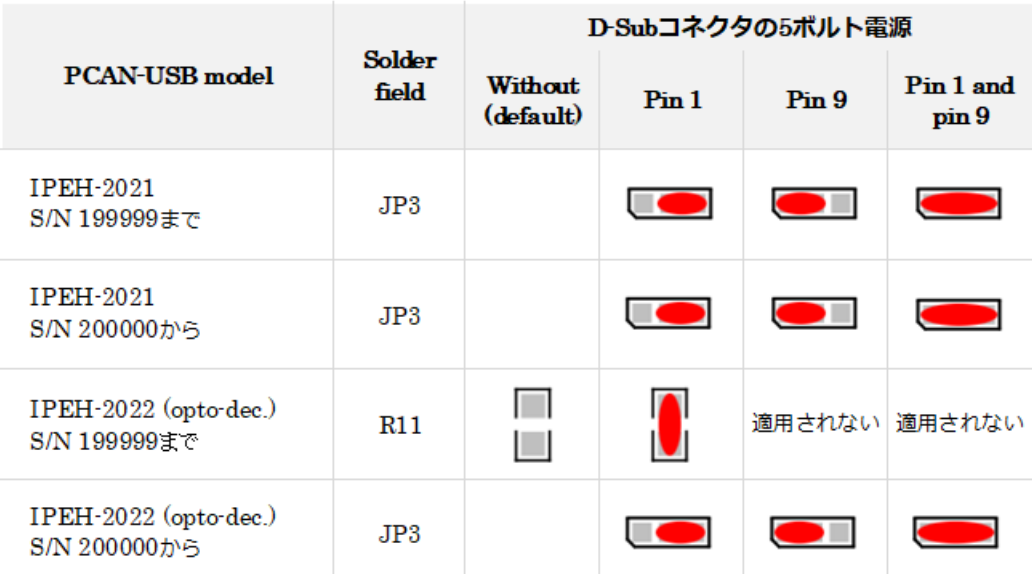

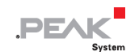

#### <span id="page-12-0"></span>**3.3 内部 Termination(終端)のアクティブ化**

S / N200000 以降のアダプタにのみ適用されます。

内部終端は、CAN バスの一端を終端するために回路基板上のはんだジャンパーによってアクティブにすることができ ます。 配送時には、終端はアクティブ化されません。 High-speed CAN バス(ISO 11898-2)は、両端を 120Ω で終 端する必要があります。 そうしないと、障害が発生する可能性があります。

内部終端をアクティブにするには、次の手順を実行します:

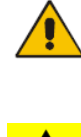

**短絡の危険があります!** カードの不要な短絡を避けるために細心の注意を払ってはんだ付け してください。

**注意!** 静電気放電(ESD)は、基板上のコンポーネントを損傷または破壊する可能性があり ます。 基板の取り扱い中は、ESD を回避するための予防措置を講じてください。

- 1. アダプタケーシングを開きます。 両側のラッチを慎重に押します、例えばマイナスドライバーなど。
- 2. 基板を取り外します。
- 3. 両方のはんだブリッジを設定します。 次の図は、はんだフィールドの位置を示しています。
- 4. ボードをケーシングの上部に置きます。
- 5. ケーブルはケーシングの切欠きのストレインリリーフと一緒に配置する必要があり、LED は対応する穴に配置 する必要があります。
- 6. ラッチがカチッとはまるまで、ケーシングの下部を押し込みます。

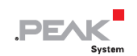

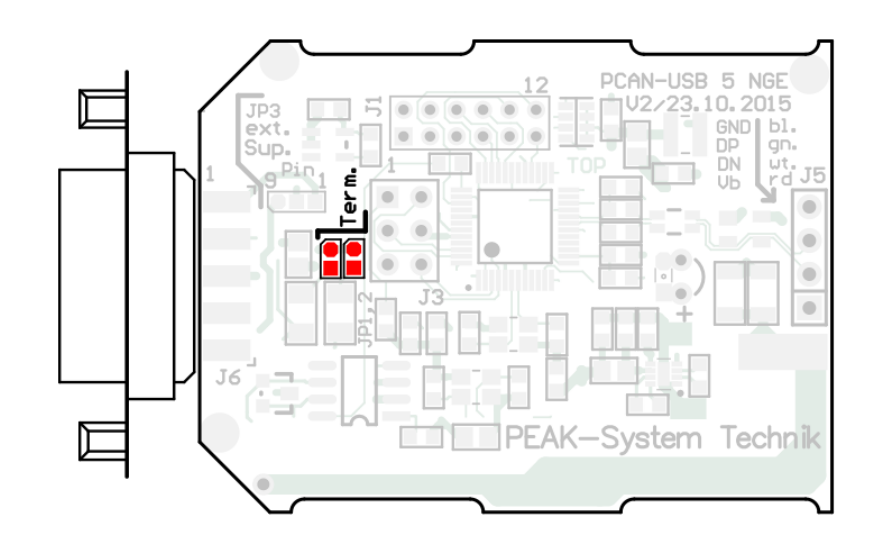

図 6:S / N 199999 までの PCAN-USB ボード (IPEH-002021)、 CAN バス終端の solder fields

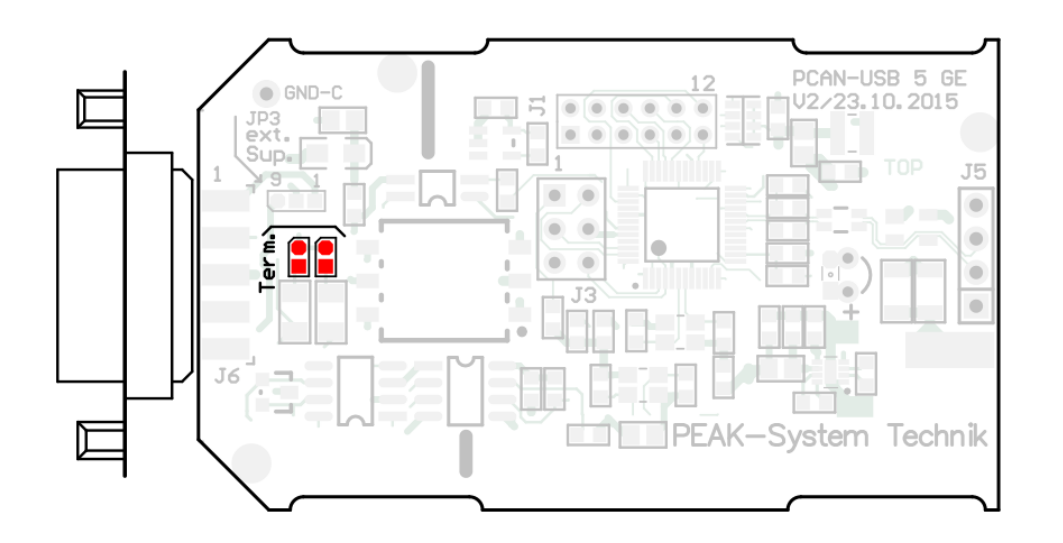

図 7:S / N 200000 からの PCAN-USB opto-decoupled ボード (IPEH-002022)、 CAN バス終端の solder fields

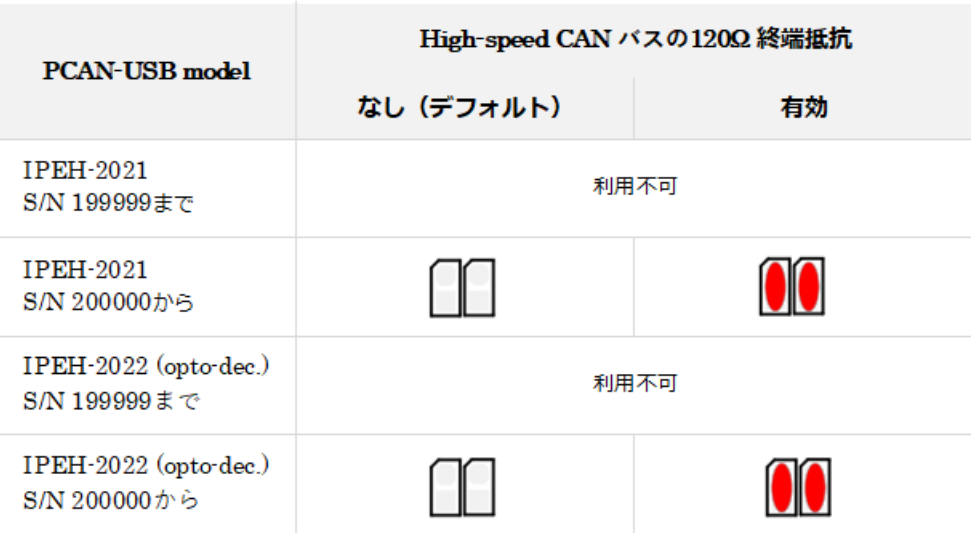

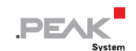

### <span id="page-14-0"></span>**3.4 ケーブル配線**

### <span id="page-14-1"></span>**3.4.1 Termination(終端)**

High-speed CAN バス (ISO 11898-2) は、両端が 120Ω で終端されている必要があります。 終端は、信号反射を防ぎ、 接続された CAN ノード (CAN インターフェイス、制御デバイス)のトランシーバーの適切な動作を保証します。

S / N 199999 までの PCAN-USB アダプタには、内部終端がありません。 S / N 200000 から、120Ω のオプションの 内部終端があります。 アクティベーションについては、前[のセクション](#page-12-0) [3.3](#page-12-0) を参照してください。

#### <span id="page-14-2"></span>**3.4.2 接続の例**

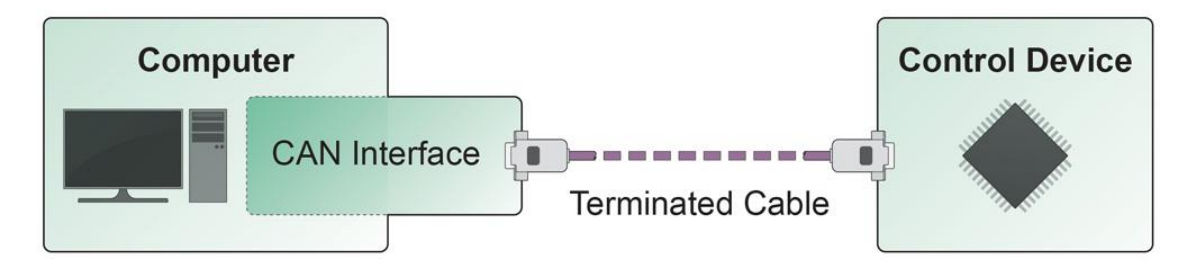

図 8:単純な CAN 接続

この例は、PCAN-USB アダプタとコントロールユニット間の接続を示しています。 接続ケーブルは両端が 120Ωで終 端されています。

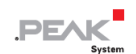

# <span id="page-15-0"></span>**3.4.3 最大バス長**

High-Speed CANネットワークのビットレートは最大 1Mbit / sです。最大バス長は、主にビットレートに依存します。 次の表は、さまざまなビットレートで可能な最大 CAN バス長を示しています。

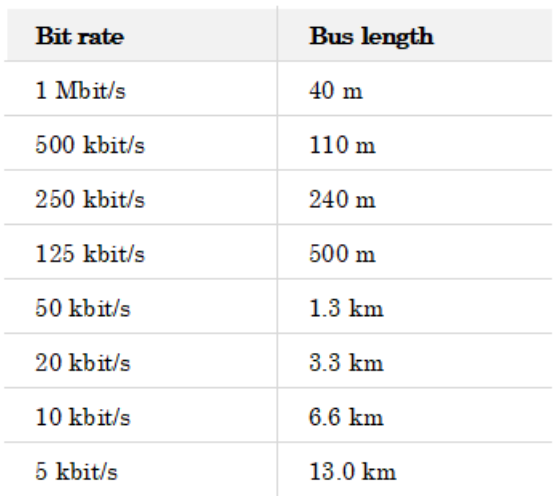

記載されている値は、理想的なシステムに基づいて計算されたものであり、実際とは異なる場合があります。

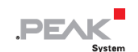

# <span id="page-16-0"></span>**4 操作**

### <span id="page-16-1"></span>**4.1 ステータス LED**

PCAN-USB アダプタには、次のいずれかの状態になる赤色のステータス LED があります。

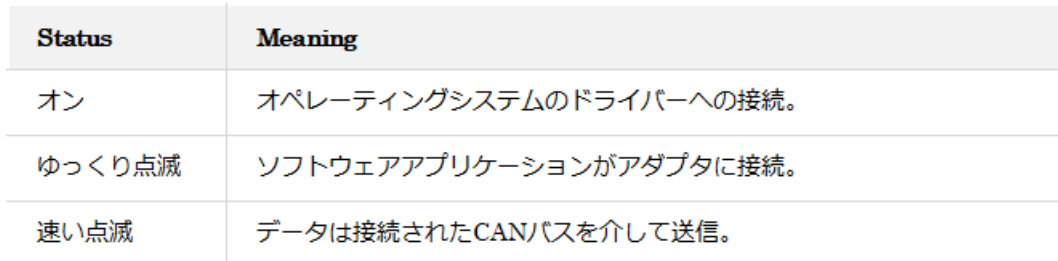

### <span id="page-16-2"></span>**4.2 USB 接続の取り外し**

Windows では、ハードウェアを安全に取り外すためのアイコンは、PCAN-USB アダプタでは使用されません。 準備 をしなくても、アダプタをコンピューターから取り外すことができます。

### <span id="page-16-3"></span>**4.3 複数の PCAN-USB アダプタの区別**

1 台のコンピューターで同時に複数の PCAN-USB アダプタを操作できます。付属のプログラム PCAN-View を使用す ると、ソフトウェア環境でアダプタを区別するためにデバイス ID を割り当てることができます。 詳細については、 23 ページ[のセクション](#page-22-0) [5.1.3](#page-22-0) を参照してください。

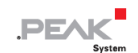

# <span id="page-17-0"></span>**5 ソフトウェアと API**

この章では、提供されているソフトウェア PCAN-View とプログラミングインターフェイス PCAN-Basic について説明 します。

## <span id="page-17-1"></span>**5.1 CAN モニターソフトウェア PCAN-View**

PCAN-View は、CAN および CAN FD メッセージを表示、送信、およびログに記録するためのシンプルな Windows ソ フトウェアです。

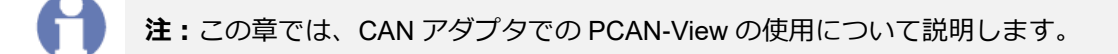

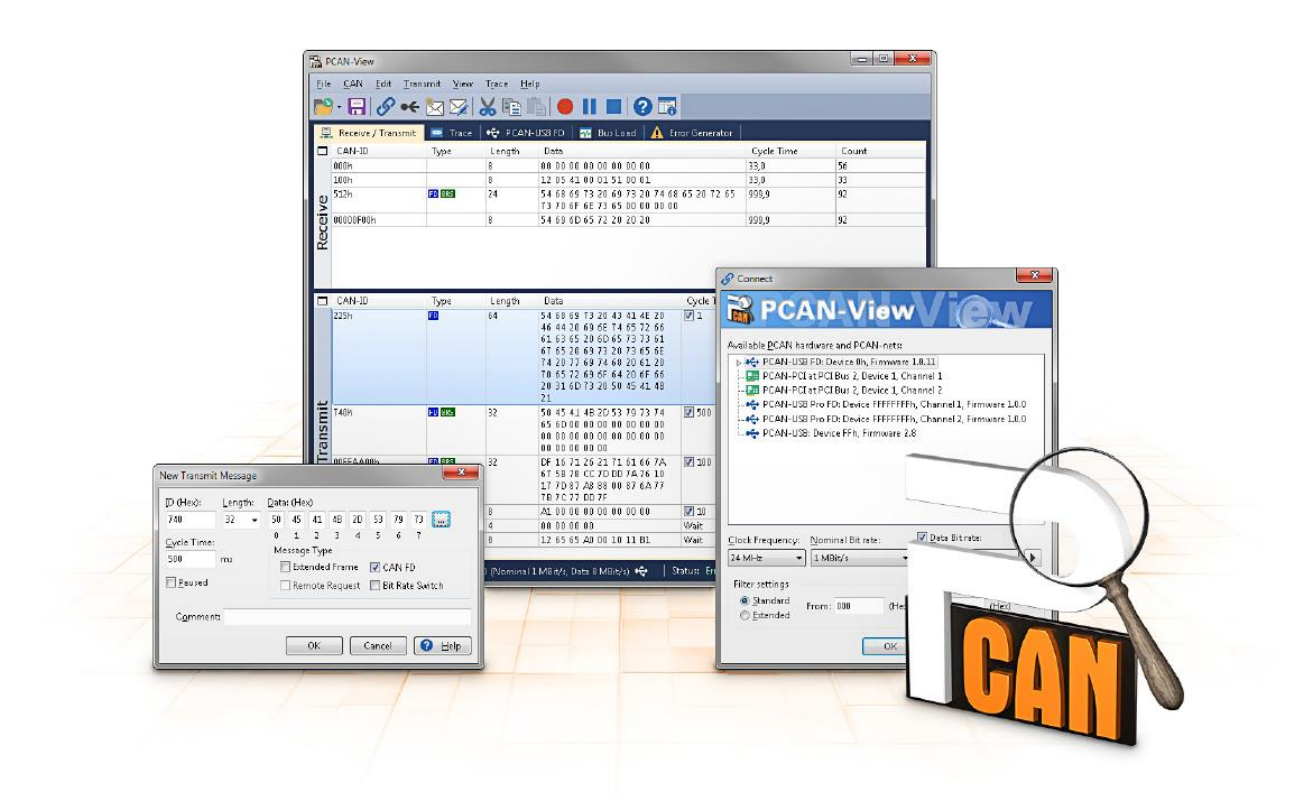

図 9:PCAN-View for Windows

:

PCAN-View を開始および初期化するには、次の手順を実行します:

1. Windows のスタートメニューを開き、**PCAN-View** を選択します。 **Connect** ダイアログボックスが表示されます。

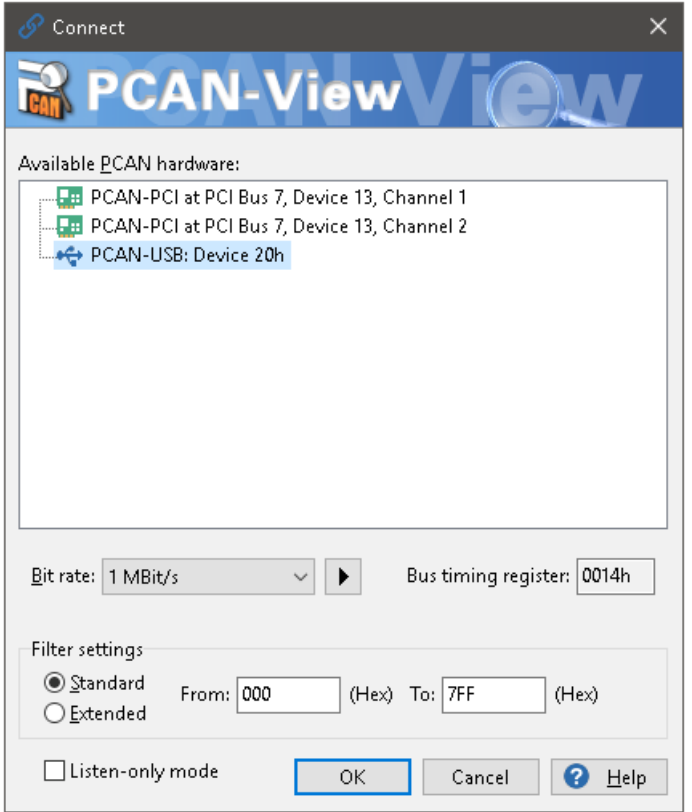

<span id="page-18-0"></span>図 10:特定のハードウェアとパラメーターの選択

- 2. リストからインターフェイスを選択します。
- 3. ドロップダウンリストから、CAN バス上のすべてのノードで使用される **Bit rate** を選択します。

**ヒント:** ボタン (▶) を使用して、カスタムビットレートを作成できます。

- 4. **Filter settings** で、受信する CAN ID の範囲を、Standard:標準フレーム(11 ビット ID)または Extended: 拡張フレーム (29 ビット ID) のいずれかに制限できます。
- 5. CAN トラフィックに積極的に参加せず、単に監視したい場合は、**Listen-only mode:**リッスン専用モードをア クティブにします。 これにより、未知の CAN 環境の意図しない中断も回避されます(例えば、ビットレート が異なる場合)。
- 6. ダイアログボックスの設定を **OK** で確認します。 PCAN-View のメインウィンドウが表示されます(図 11 を参 照)。

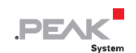

### <span id="page-19-0"></span>**5.1.1 Receive / Transmit タブ**

|                                                    | PCAN-View                                                    |      |                |                         |                |       |             | $\Box$<br>$\times$ |  |  |  |  |
|----------------------------------------------------|--------------------------------------------------------------|------|----------------|-------------------------|----------------|-------|-------------|--------------------|--|--|--|--|
| Edit<br>Transmit View Trace<br>File<br>CAN<br>Help |                                                              |      |                |                         |                |       |             |                    |  |  |  |  |
| PB⊗⊛←☆※¦X™N● IIII?F                                |                                                              |      |                |                         |                |       |             |                    |  |  |  |  |
|                                                    | 里<br>Receive / Transmit<br>← PCAN-USB<br><b>DD</b> Trace     |      |                |                         |                |       |             |                    |  |  |  |  |
| п.                                                 | CAN-ID                                                       | Type | Length         | Data                    |                |       |             | Count              |  |  |  |  |
|                                                    | 170F2000h                                                    |      | 8              | 85 B4 23 76 53 8A 42 2D |                | 50.0  |             | 20                 |  |  |  |  |
|                                                    | 180F1000h                                                    |      | 8              | 87 63 7A 56 3D 53 53 67 |                | 40.0  |             | 125                |  |  |  |  |
|                                                    | 180F2000h                                                    |      | 8              | 11 43 53 6A 53 8A 59 2C |                | 200.1 |             | $^{24}$            |  |  |  |  |
|                                                    | 180F3000h                                                    |      | $\overline{2}$ | 11 22                   |                | 349,7 |             | 13                 |  |  |  |  |
|                                                    | 180F4000h                                                    |      | 1              | B <sub>5</sub>          |                | 650.3 |             | 7                  |  |  |  |  |
| Receive                                            | 180F5000h                                                    |      | 7              | 15 67 A5 42 54 24 A1    |                | 100,1 |             | 37                 |  |  |  |  |
|                                                    |                                                              |      |                |                         |                |       |             |                    |  |  |  |  |
|                                                    |                                                              |      |                |                         |                |       |             |                    |  |  |  |  |
| п                                                  | CAN-ID                                                       | Type | Length         | Data                    | Cycle Time     | Count | Trigger     | Comment            |  |  |  |  |
|                                                    | 170F1000h                                                    |      | 8              | A1 34 62 36 D6 74 37 43 | $\sqrt{75}$    | 139   | Time        |                    |  |  |  |  |
|                                                    | 170F2000h                                                    |      | 8              | 85 B4 23 76 53 8A 42 2D | $\sqrt{50}$    | 179   | Time        |                    |  |  |  |  |
|                                                    | 170F3000h                                                    |      | $\overline{2}$ | 61 23                   | $\sqrt{ }$ 350 | 23    | Time        |                    |  |  |  |  |
|                                                    | 170F4000h                                                    |      | 1              | A1                      | $\sqrt{ }$ 400 | 19    | Time        |                    |  |  |  |  |
|                                                    | 170F5000h                                                    |      | 7              | 84 70 67 38 86 3A 54    | $\sqrt{230}$   | 32    | Time        |                    |  |  |  |  |
|                                                    |                                                              |      |                |                         |                |       |             |                    |  |  |  |  |
|                                                    |                                                              |      |                |                         |                |       |             |                    |  |  |  |  |
| Transmit                                           |                                                              |      |                |                         |                |       |             |                    |  |  |  |  |
|                                                    |                                                              |      |                |                         |                |       |             |                    |  |  |  |  |
|                                                    |                                                              |      |                |                         |                |       |             |                    |  |  |  |  |
|                                                    | Connected to hardware PCAN-USB $\bigcirc$ Bit rate: 1 MBit/s |      |                | Status: OK              | Overruns: 0    |       | QXmtFull: 0 |                    |  |  |  |  |

図 11:Receive/Transmit tab

**Receive/Transmit** タブは、PCAN-View の主要な要素です。 これには、受信メッセージ用と送信メッセージ用の 2 つ のリストが含まれています。 CAN データ形式はデフォルトで 16 進数です。

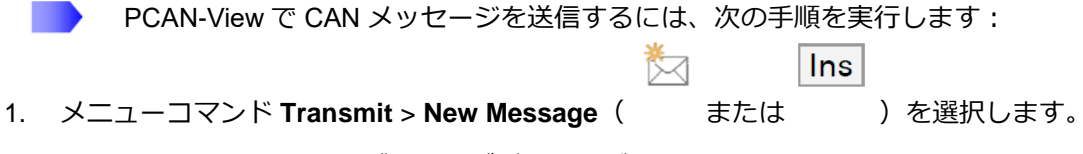

**New Transmit Message** ダイアログボックスが表示されます。

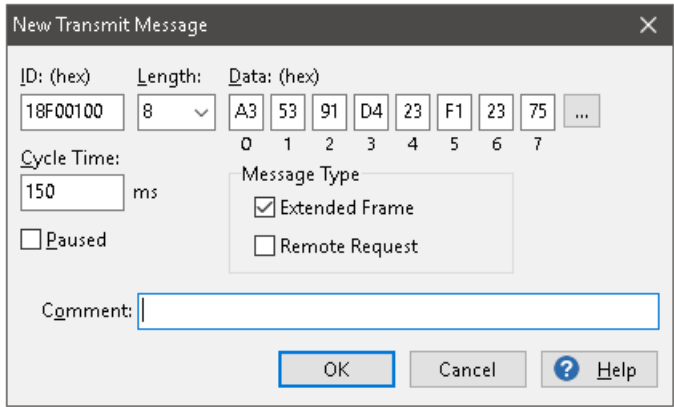

図 12:ダイアログボックス New Transmit Message

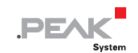

2. ID、**Length:**データ長、および **Data**:CAN メッセージデータを入力します。

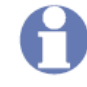

**注:**PCAN-View のプログラム Version 4 では、DLC フィールドの名前が Length に変更されま した。図 12 の「Length :」は実際のデータ長を反映しています。

- 3. **Cycle Time** フィールドに値を入力して、手動または定期的なメッセージ送信を選択します。 定期的に送信する には、0 より大きい値を入力してください。 手動でのみ送信するには、値 0 を入力します。
- 4. **OK** をクリックしてエントリを確認します。
- 5. 作成された送信メッセージが **Receive/Transmit** タブに表示されます。
- 6. メニューコマンド Transmit > Send (または Space バー)を使用して、選択した送信メッセージを手動でト リガーします。 定期的に送信される CAN メッセージの手動送信も追加で実行されます。

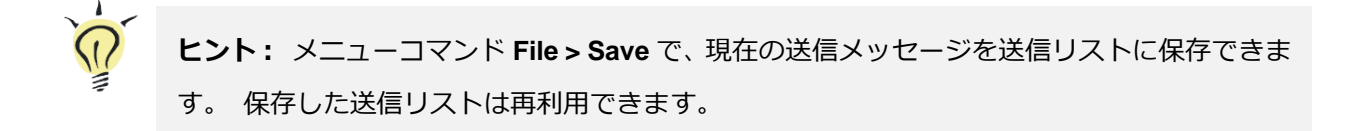

# <span id="page-21-0"></span>**5.1.2 Trace タブ**

| PCAN-View                                                                     |                                                               |           |               |        |                         |        |                              |           | $\Box$ | $\times$ |  |
|-------------------------------------------------------------------------------|---------------------------------------------------------------|-----------|---------------|--------|-------------------------|--------|------------------------------|-----------|--------|----------|--|
| <b>Eile</b><br>CAN                                                            | Edit<br>Transmit                                              | View      | Help<br>Trace |        |                         |        |                              |           |        |          |  |
|                                                                               | $\bullet \leftarrow$                                          |           |               |        | ш                       | (2)    |                              |           |        |          |  |
| ↔<br>PCAN-USB<br>壘<br>$\overline{\mathbf{00}}$<br>Receive / Transmit<br>Trace |                                                               |           |               |        |                         |        |                              |           |        |          |  |
| Paused                                                                        | 1,7752s                                                       | 0,16%     | d Ring Buffer |        | Rx: 80                  | Tx: 77 | Status: 0                    | Errors: 0 |        |          |  |
| Time                                                                          | CAN-ID                                                        | Rx/Tx     | Type          | Length | Data                    |        |                              |           |        | ۸        |  |
| 1,5681                                                                        | 170F5000h                                                     | Tx        | Data          | 7      | 84 70 67 38 86 3A 54    |        |                              |           |        |          |  |
| 1,5694                                                                        | 180F1000h                                                     | Rx        | Data          | 8      | 87 63 7A 56 3D 53 53 67 |        |                              |           |        |          |  |
| 1,5761                                                                        | 170F2000h                                                     | Tx        | Data          | 8      | 85 B4 23 76 53 8A 42 2D |        |                              |           |        |          |  |
| 1,5950                                                                        | 170F1000h                                                     | Tx        | Data          | 8      | A1 34 62 36 D6 74 37 43 |        |                              |           |        |          |  |
| 1,6095                                                                        | 180F1000h                                                     | Rx.       | Data          | 8      | 87 63 7A 56 3D 53 53 67 |        |                              |           |        |          |  |
| 1,6160                                                                        | 180F5000h                                                     | Rx        | Data          | 7      | 15 67 A5 42 54 24 A1    |        |                              |           |        |          |  |
| 1,6251                                                                        | 170F2000h                                                     | Tx        | Data          | 8      | 85 B4 23 76 53 8A 42 2D |        |                              |           |        |          |  |
| 1,6285                                                                        | 180F2000h                                                     | Rx        | Data          | 8      | 11 43 53 6A 53 8A 59 2C |        |                              |           |        |          |  |
| 1,6495                                                                        | 180F1000h                                                     | <b>Rx</b> | Data          | 8      | 87 63 7A 56 3D 53 53 67 |        |                              |           |        |          |  |
| 1,6561                                                                        | 170F3000h                                                     | Tx        | Data          | 2      | 61 23                   |        |                              |           |        |          |  |
| 1,6682                                                                        | 170F4000h                                                     | Tx        | Data          | 1      | A <sub>1</sub>          |        |                              |           |        |          |  |
| 1,6691                                                                        | 170F1000h                                                     | Tx        | Data          | 8      | A1 34 62 36 D6 74 37 43 |        |                              |           |        |          |  |
| 1,6751                                                                        | 170F2000h                                                     | Tx        | Data          | 8      | 85 B4 23 76 53 8A 42 2D |        |                              |           |        |          |  |
| 1,6895                                                                        | 180F1000h                                                     | Rx        | Data          | 8      | 87 63 7A 56 3D 53 53 67 |        |                              |           |        |          |  |
| 1,7165                                                                        | 180F5000h                                                     | Rx.       | Data          | 7      | 15 67 A5 42 54 24 A1    |        |                              |           |        |          |  |
| 1,7252                                                                        | 170F2000h                                                     | Tx        | Data          | 8      | 85 B4 23 76 53 8A 42 2D |        |                              |           |        |          |  |
| 1,7296                                                                        | 180F1000h                                                     | Rx        | Data          | 8      | 87 63 7A 56 3D 53 53 67 |        |                              |           |        |          |  |
| 1,7442                                                                        | 170F1000h                                                     | Tx        | Data          | 8      | A1 34 62 36 D6 74 37 43 |        |                              |           |        |          |  |
| 1,7696                                                                        | 180F1000h                                                     | Rx        | Data          | 8      | 87 63 7A 56 3D 53 53 67 |        |                              |           |        |          |  |
| 1,7752                                                                        | 170F2000h                                                     | Tx        | Data          | 8      | 85 B4 23 76 53 8A 42 2D |        |                              |           |        | v        |  |
|                                                                               |                                                               |           |               |        |                         |        |                              |           |        |          |  |
|                                                                               | Connected to hardware PCAN-USB $\bigoplus$ Bit rate: 1 MBit/s |           |               |        | Status: OK              |        | QXmtFull: 0<br>Overruns: $0$ |           |        | :        |  |

図 13:Trace タブ

**Trace** タブでは、PCAN-View のデータトレーサー(データロガー)を使用して、CAN バス上の通信をログに記録しま す。 このプロセス中、メッセージは PC の作業メモリにキャッシュされます。 その後、それらをファイルに保存できます。

トレーサーは、**Linear**:リニアモードまた**Ring buffer**:リングバッファモードのいずれかで実行されます。 **Linear buffer**モードは、バッファがいっぱいになるとすぐにTracer:トレーサーを停止します。 **Ring buffer**:リングバッフ ァモードは、バッファがいっぱいになるとすぐに、最も古いメッセージを新しいメッセージで上書きします。

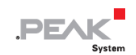

### <span id="page-22-0"></span>**5.1.3 PCAN-USB タブ**

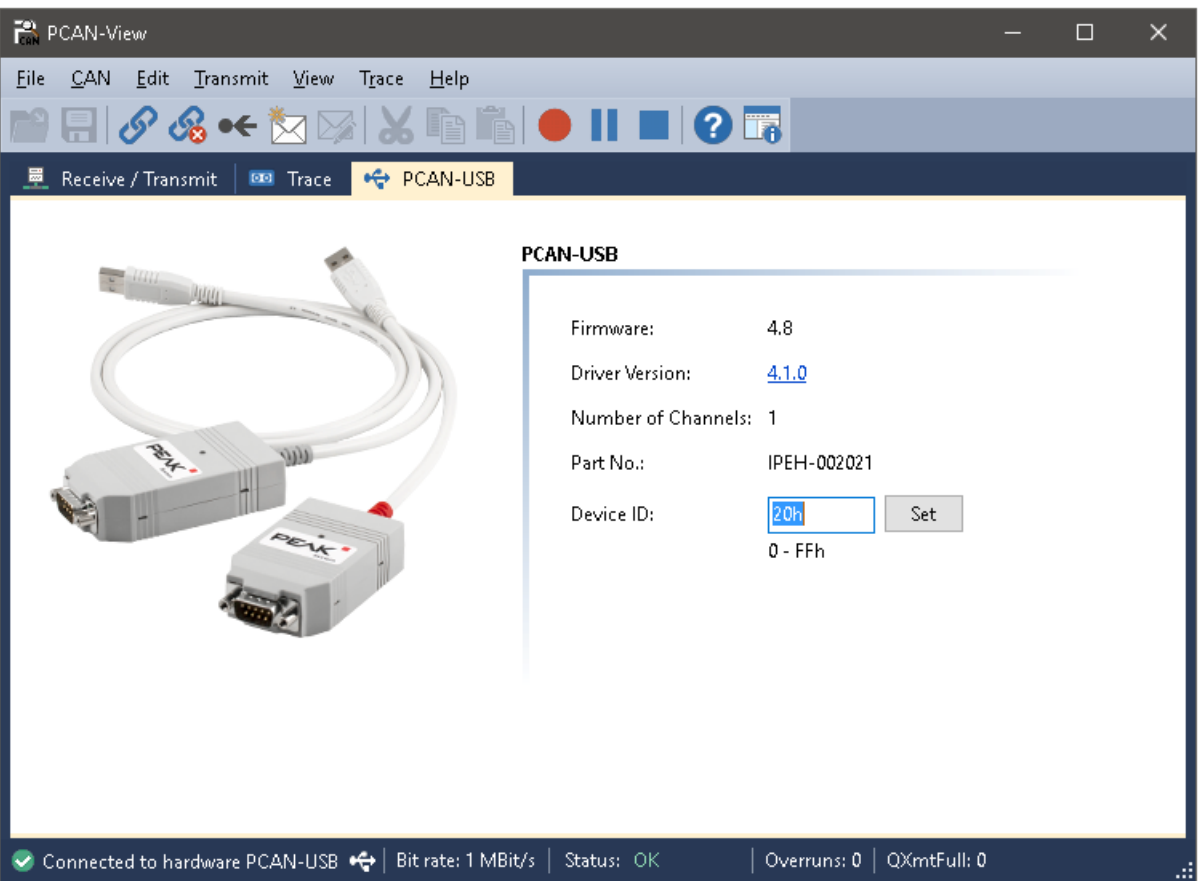

図 14: PCAN-USB タブ

**PCAN-USB** タブには、ハードウェアとドライバに関する詳細情報が含まれています。 さらに、デバイス ID をアダプ タに割り当てることができます。 したがって、コンピューター上で複数の PCAN-USB アダプタを同時に操作してい るときに、識別できます。

PCAN-USB アダプタを識別するには、最初に PCAN-View のハードウェアを選択するためのダイアログボックスに移 動します(19 [ページの図](#page-18-0) 10)。 **Available PCAN hardware and PCAN-nets** のリストで、すべての USB アダプタを 右クリックして、コマンド "identify" を実行できます。 これにより、対応するアダプタの LED が点滅します。

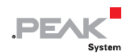

### <span id="page-23-0"></span>**5.1.4 Status バー**

Connected to hardware PCAN-USB <a>
Fig. | Status: OK<br/>
Internal Status: OK | Overruns: 0 | QXmtFull: 0 |

図 15:Status バーの表示

Status バーには、現在の CAN 接続、エラーカウンター(Overruns、QXmtFull)に関する情報、およびエラーメッセ ージが表示されます。

PCAN-View の使用に関する詳細は、Help メニューまたは F1 キーを使用して、呼び出すことができるヘルプにあ ります。

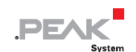

# <span id="page-24-0"></span>**5.2 独自のプログラムと PCAN-Basic のリンク**

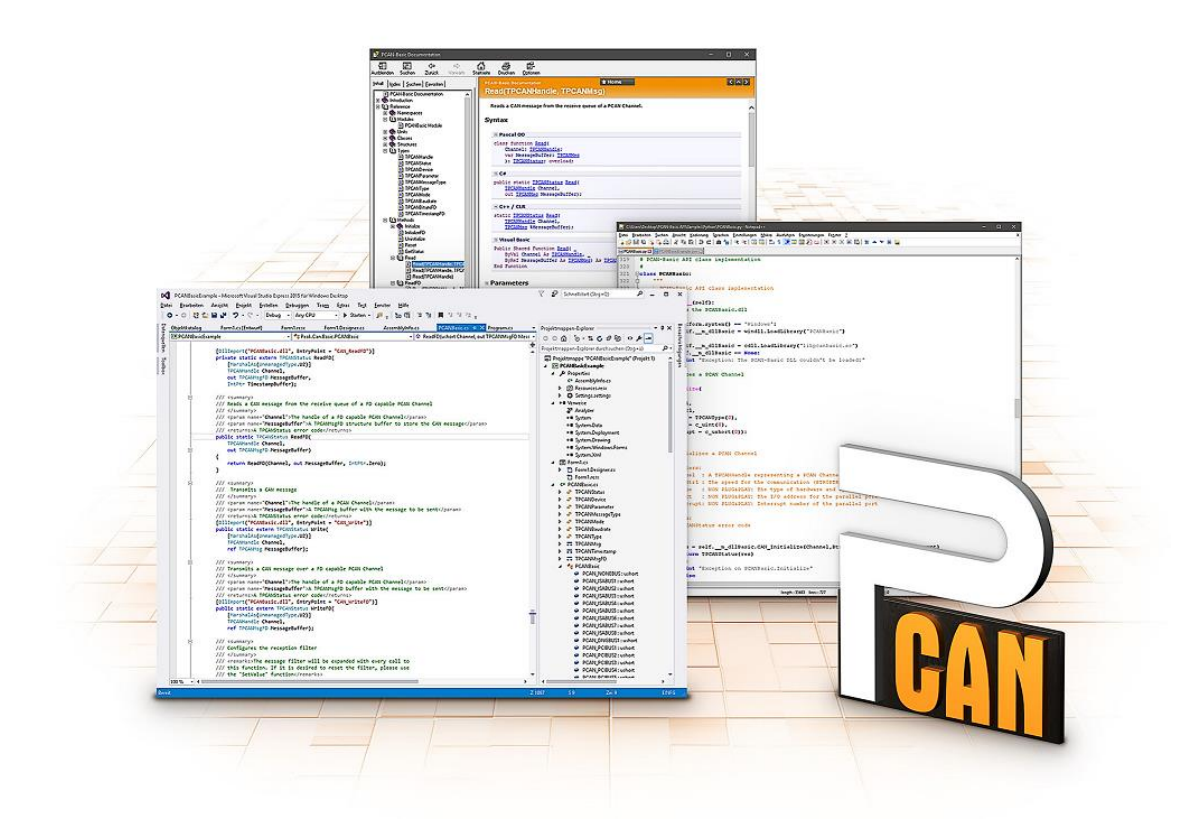

図 16:PCAN-Basic

提供されている **[DVD](#page-3-0)** には、ディレクトリブランチの Develop にある PCAN-Basic プログラミングインターフェイス のファイルがあります。 この API は、PEAK-System によって独自のプログラムを CAN および CAN FD インターフ ェイスにリンクするための基本機能を提供し、次のオペレーティングシステムで使用できます。

- ー Windows 10、8.1(32/64 ビット)
- ー Windows CE 6.x(x86 / ARMv4)
- ー Linux(32/64 ビット)

API は、クロスプラットフォームで使用するように設計されています。 したがって、ソフトウェアプロジェクトは、 プラットフォーム間で簡単に移植できます。 すべての一般的なプログラミング言語について、例が利用可能です。

Version 4 以降、PCAN-Basic は新しい CAN FD Standard(Flexible Data Rate を備えた CAN)をサポートします。こ れは、主にデータ転送の帯域幅が広いことを特徴としています。

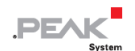

### <span id="page-25-0"></span>**5.2.1 PCAN-Basic の機能**

- ー CAN および CAN FD 接続を使用してアプリケーションを開発するための API
- ー 新しい PCAN-LAN デバイスタイプを介した PCAN-Gateway の CAN チャネルへのアクセス
- ー オペレーティングシステム Windows10、8.1(32/64 ビット)、Windows CE 6.x、および Linux(32/64 ビット) をサポートします
- ー 複数の PEAK-System アプリケーションと独自のアプリケーションを物理チャネルで同時に操作できます
- ー サポートされているすべてのハードウェアタイプに単一の DLL を使用
- ー 各ハードウェアユニットに最大 16 チャネルを使用(使用する PEAK CAN インターフェイスによって異なりま す)
- ー PEAK CAN インターフェイスのチャンネル間のシンプルな切り替え
- ー CAN チャネルあたり 32,768 メッセージ用のドライバ(内部バッファ)
- ー 最大 1μs の受信メッセージのタイムスタンプの精度(使用する PEAK CAN インターフェイスによって異なり ます)
- ー PEAK-System の Trace Formats Version 1.1 および 2.0 をサポート (CAN FD アプリケーション用)
- ー Listen-only:リッスン専用モードなど、特定のハードウェアパラメータへのアクセス
- ー メッセージを受信したときの Windows イベントによるアプリケーションの通知
- ー 操作をデバッグするための拡張システム
- ー 多言語デバッグ出力
- ー 出力言語はオペレーティングシステムによって異なります
- ー デバッグ情報は個別に定義できます
- ー スレッドセーフな API

**ヒント:** API 関数の概要は、ヘッダーファイルにあります。 PCAN-Basic API の詳細につい ては、提供されている **[DVD](#page-3-0)** のテキストファイルとヘルプファイル(ファイル名拡張子.txt およ び.chm)を参照してください。

#### <span id="page-26-0"></span>**5.2.2 API の原理の説明**

PCAN-Basic API は、ユーザーアプリケーションとデバイスドライバ間のインターフェイスです。 Windows オペレー ティングシステムでは、DLL(ダイナミックリンクライブラリ)です。

CAN インターフェイスへのアクセスシーケンスは、次の 3 つのフェーズに分かれています。

- 1. Initialization:初期化
- 2. Interaction:相互作用
- 3. Completion:完了

#### **Initialization**:**初期化**

チャネルは、使用する前に初期化する必要があります。 これは、CAN の場合は CAN\_Initialize 関数を、CAN FD の 場合は CAN\_InitializeFD を呼び出すだけで実行できます。 CAN ハードウェアのタイプに応じて、最大 16 の CAN チ ャネルを同時に開くことができます。

初期化が成功すると、CAN チャネルの準備が整います。 これ以上のコンフィグレーション手順は必要ありません。

### **Interaction**:**相互作用**

メッセージの送受信には、 CAN Read 関数と CAN Write 関数、および CAN ReadFD 関数と CAN WriteFD 関数 を使用できます。

追加の設定を行うことができます。 特定の CAN ID に限定するようにメッセージフィルターを設定するか、CAN コン トローラーを Listen-only モードに設定することができます。

CAN メッセージを受信すると、イベントはアプリケーション(クライアント)の自動通知に使用されます。 これに は、次の利点があります。

- ー アプリケーションは、受信したメッセージを定期的にチェックする必要がなくなりました(ポーリングなし)。
- ー 受信時の応答時間が短縮されます。

### **Completion**:**完了**

通信を完了するために、CAN チャネル用に予約されたリソースを解放するための関数 CAN\_Uninitialize を呼び出し ます。 さらに、CAN チャネルは他のアプリケーションで使用できます。

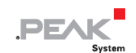

### <span id="page-27-0"></span>**5.2.3 ライセンスに関する注記**

リンクに必要なデバイスドライバ、インターフェイス DLL、およびその他のファイルは PEAK-System Technik GmbH の所有物であり、PEAK-System またはそのパートナーの 1 つから購入したハードウェアコンポーネントに関連しての み使用できます。サードパーティサプライヤーの CAN ハードウェアコンポーネントが PEAK-System のいずれかと互 換性がある必要がある場合、PEAK-System のドライバソフトウェアを使用または譲渡することは許可されていません。

サードパーティサプライヤーが PCAN-Basic に基づいてソフトウェアを開発し、このソフトウェアの使用中に問題が 発生した場合は、ソフトウェアプロバイダーに相談してください。

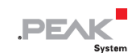

# <span id="page-28-0"></span>**技術仕様**

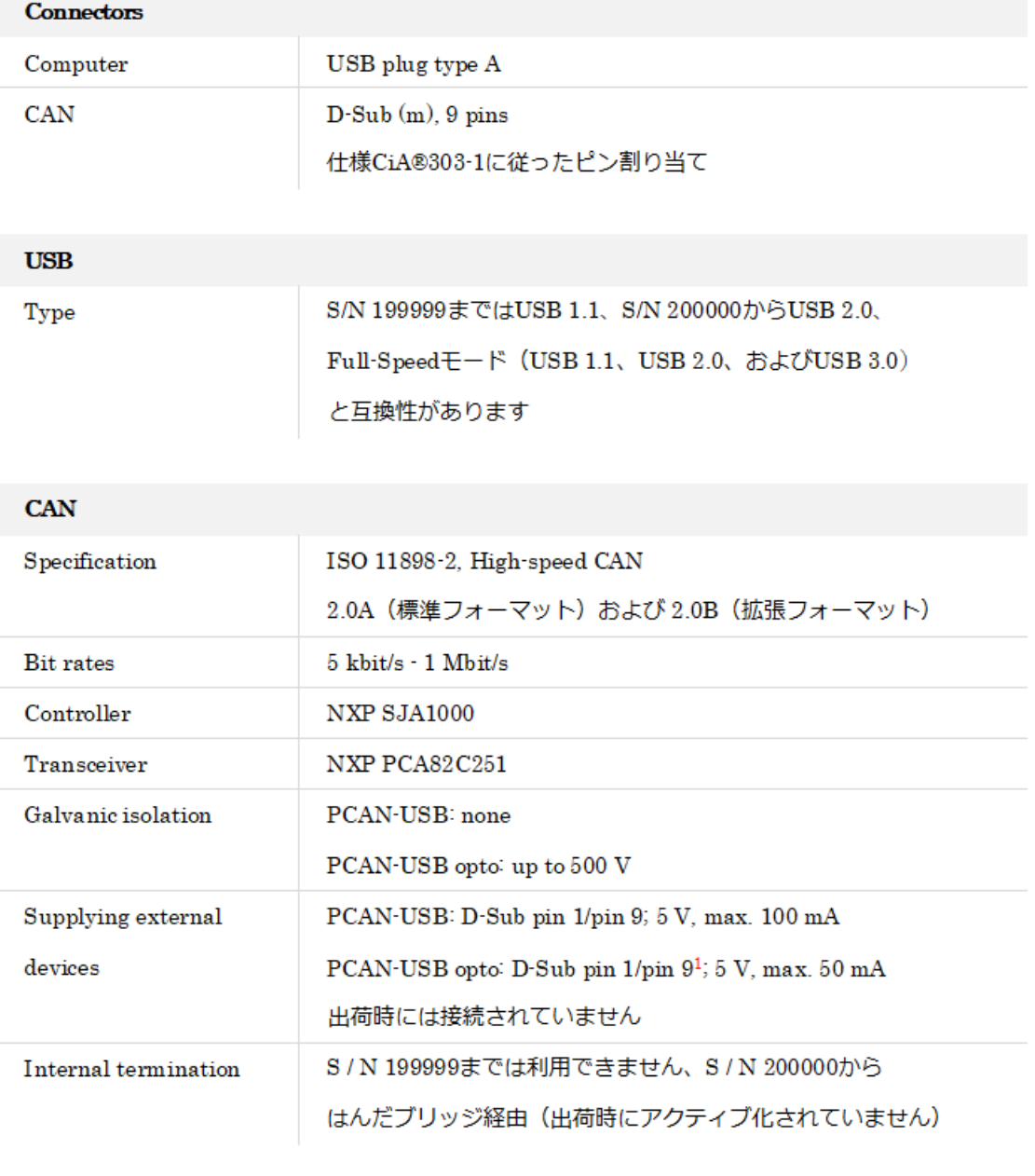

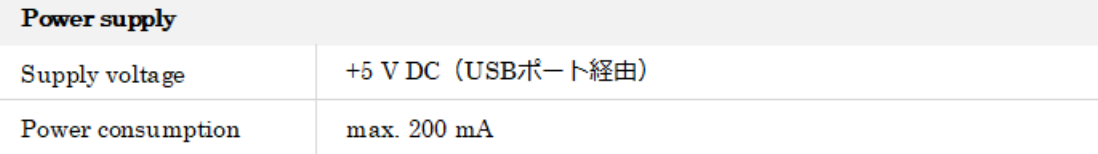

Pin 9 は、ser. no. 200000 からのみ

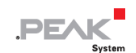

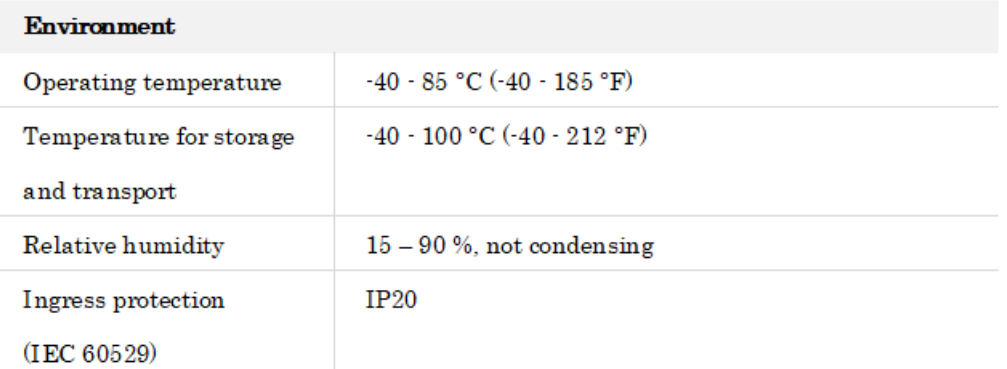

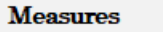

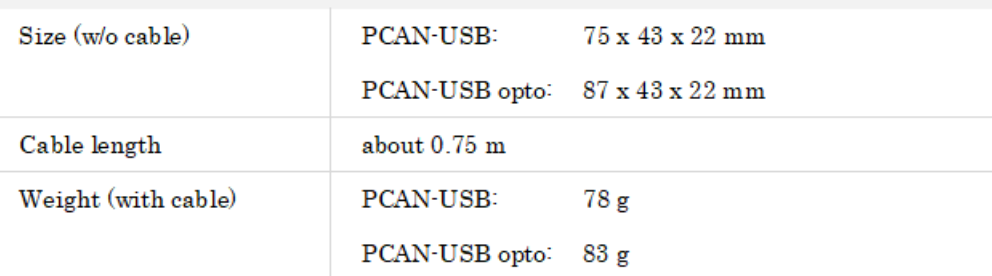

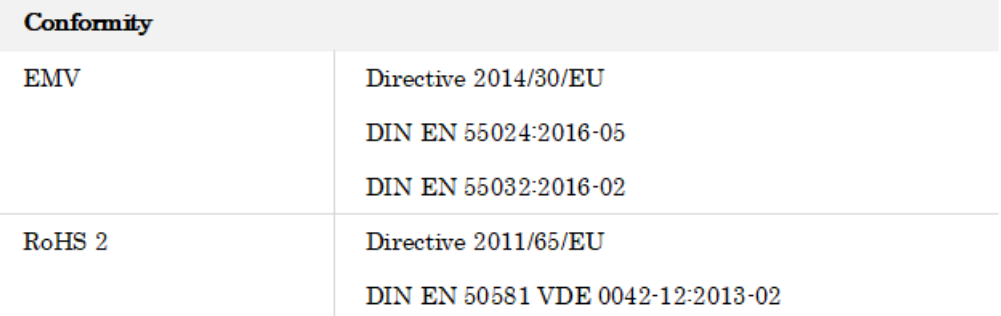

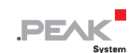

# <span id="page-30-0"></span>**付録 A CE 証明書**

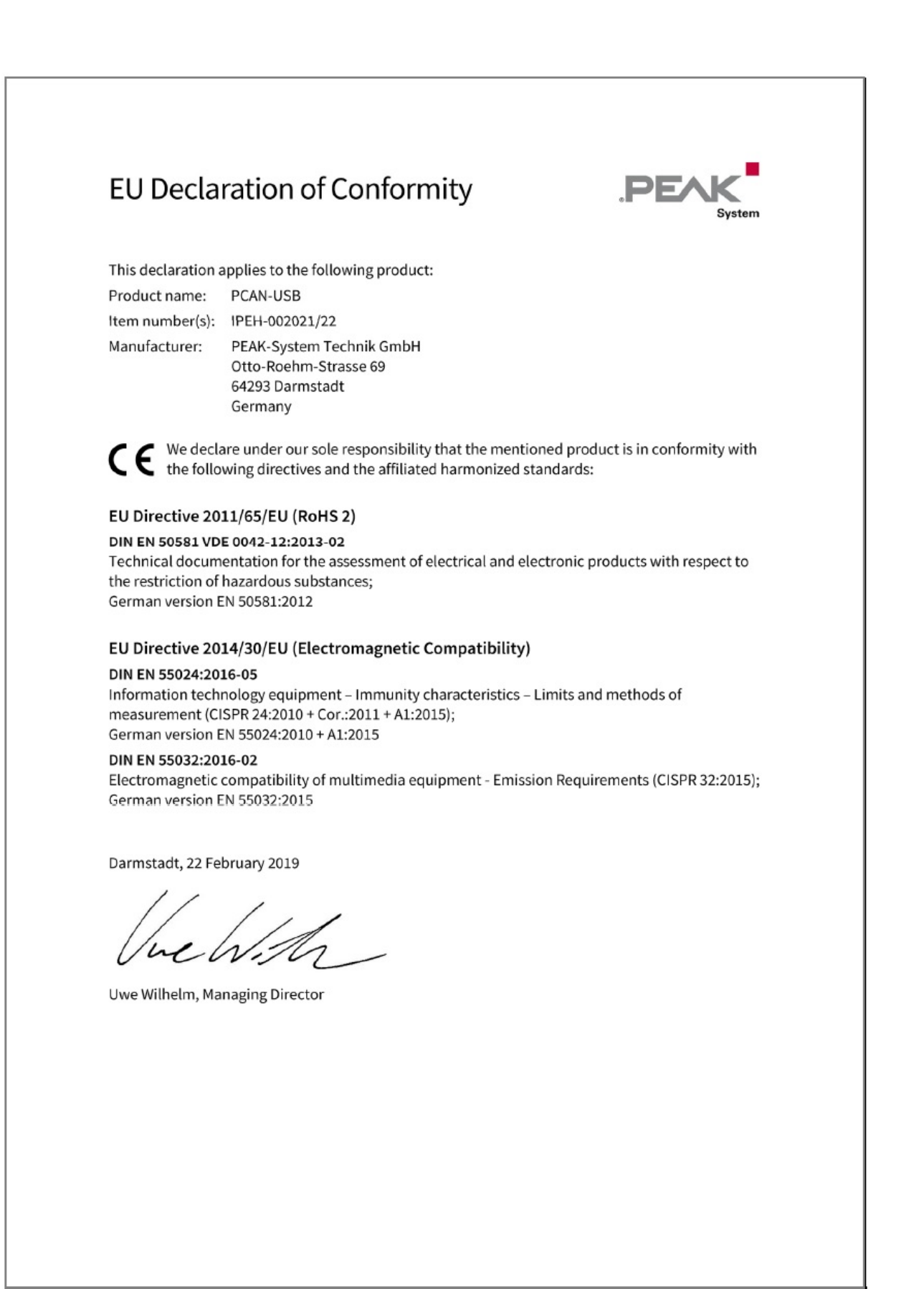

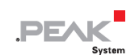

# <span id="page-31-0"></span>**付録 B 寸法図**

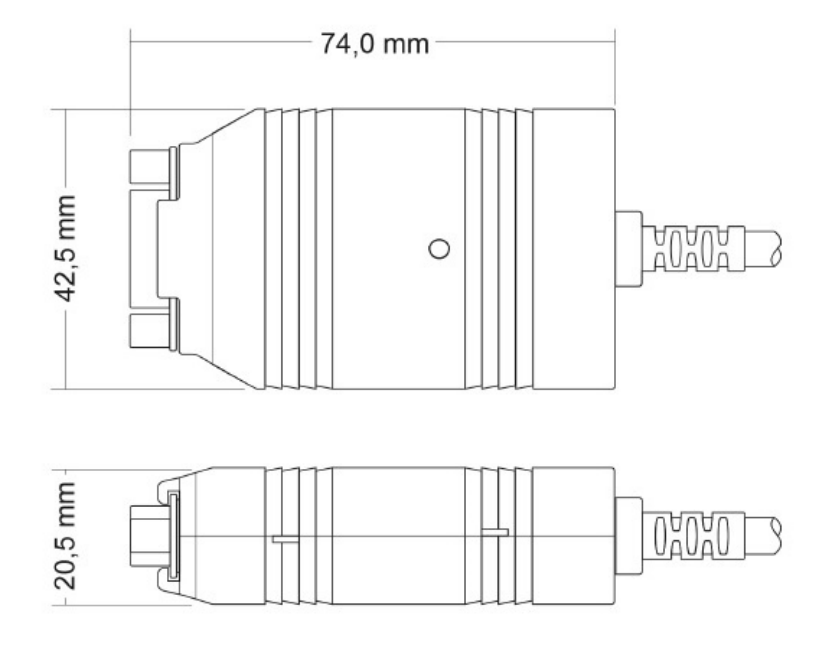

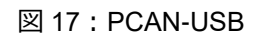

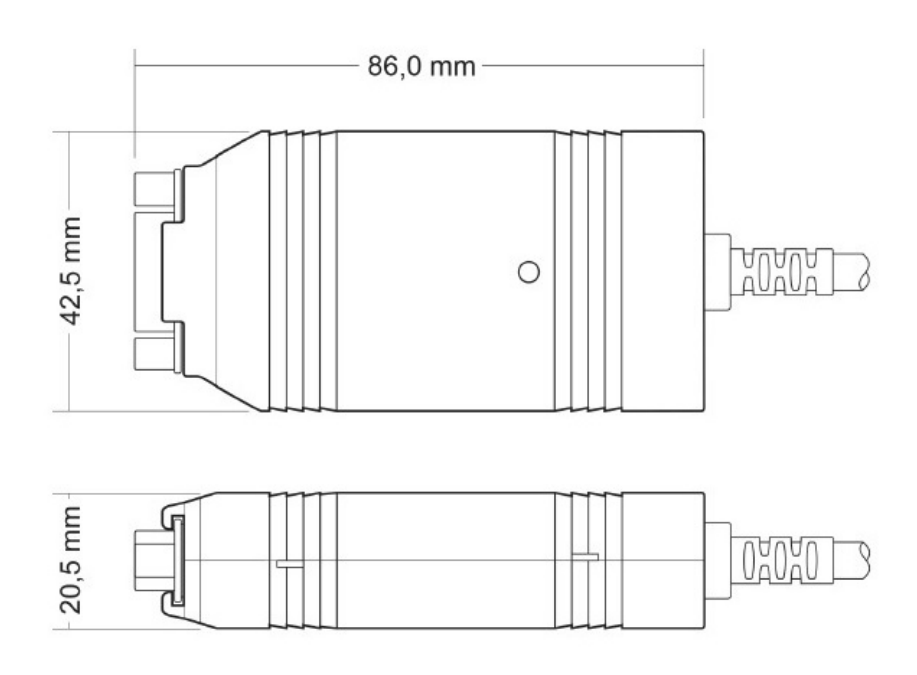

図 18:PCAN-USB opto-decoupled の表示

# <span id="page-32-0"></span>**付録 C クイックリファレンス**

### **Windows でのソフトウェア/ハードウェアのインストール**

PCAN-USB アダプタをコンピューターに**接続する前に**、**[DVD](#page-3-0)** からドライバをインストールします。 その後、アダプ タをコンピューターまたは接続された USB ハブに接続します。 コンピューターの電源を入れたままにすることがで きます。 LED は赤く点灯する必要があります。

### **Windows でのゲッティングスタート**

アダプタにアクセスするためのサンプルアプリケーションとして、Windows のスタートメニューから CAN モニター PCAN-View を実行します。 アダプタの初期化には、目的の CAN インターフェイスと CAN ビットレートを選択しま す。

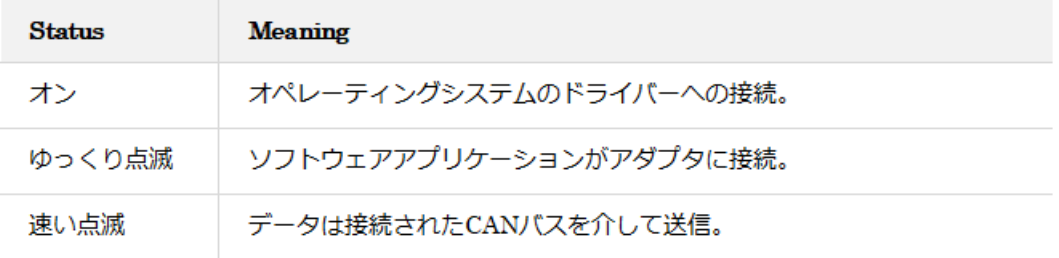

**High-speed CAN コネクタ (D-Sub, 9 pins)**

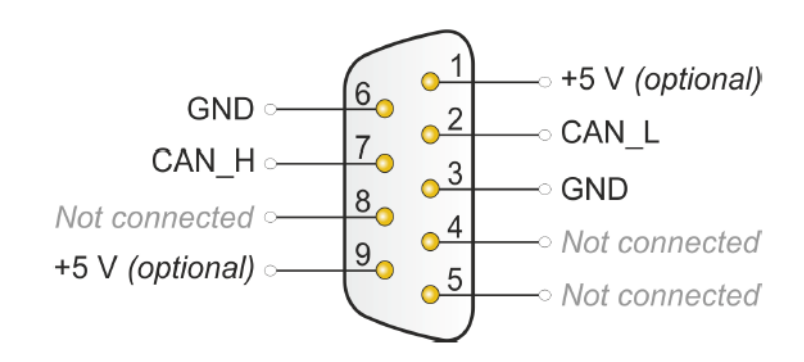